1. Gå ind på "GOOGLE"

I søgefeltet skrives: "WWW.AESNORDALS.DK"

- 2. Klik på "ENTER"
- 3. Nu vises en side der hedder: "LINKMASTER TIL NORDALSBORGERE"

(du er nu inde i Bookingsystemet "Ældresagen Nordals")

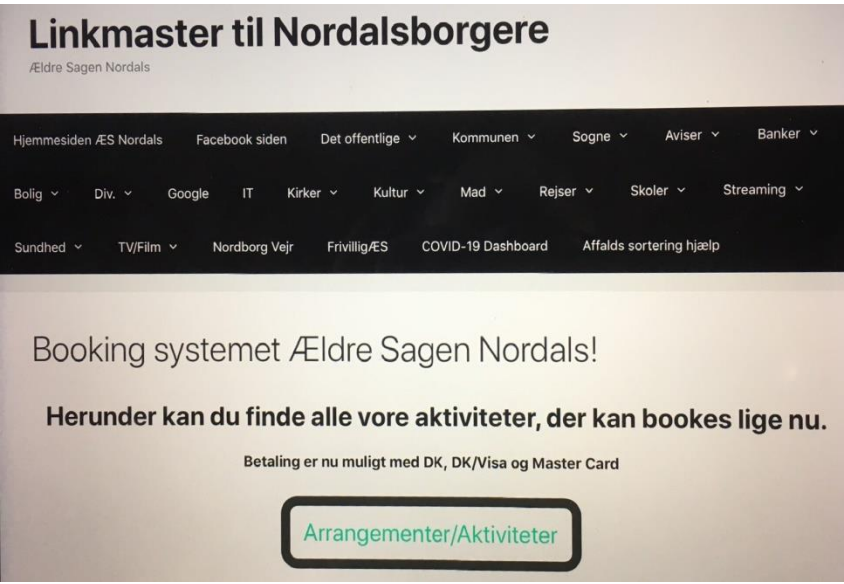

4. Du skal klikke på den sorte kasse:

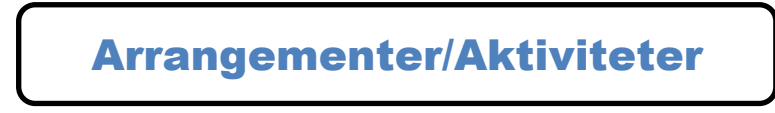

. Så vises en ny side:

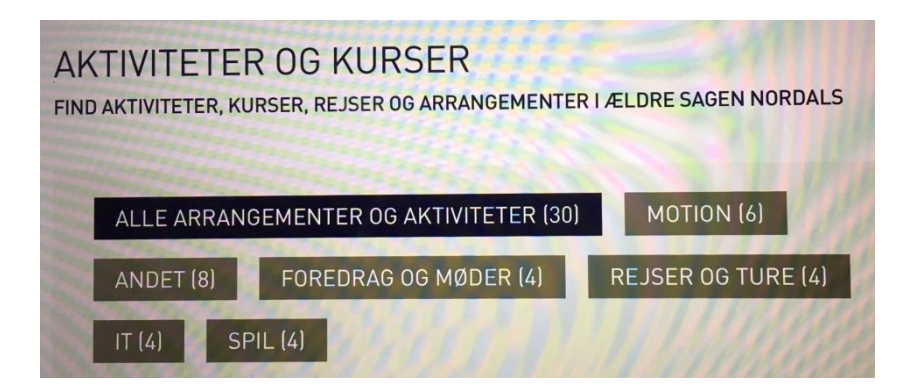

5. Klik på det ønskede (du kan altid gå tilbage til foregående side) og finde den aktivitet du søger

Under hver aktivitet står: Læs mere. Klik på dette.

6. **Klik på det røde felt her.** Tilmeld

7 Her starter selve tilmeldingen i punkter:

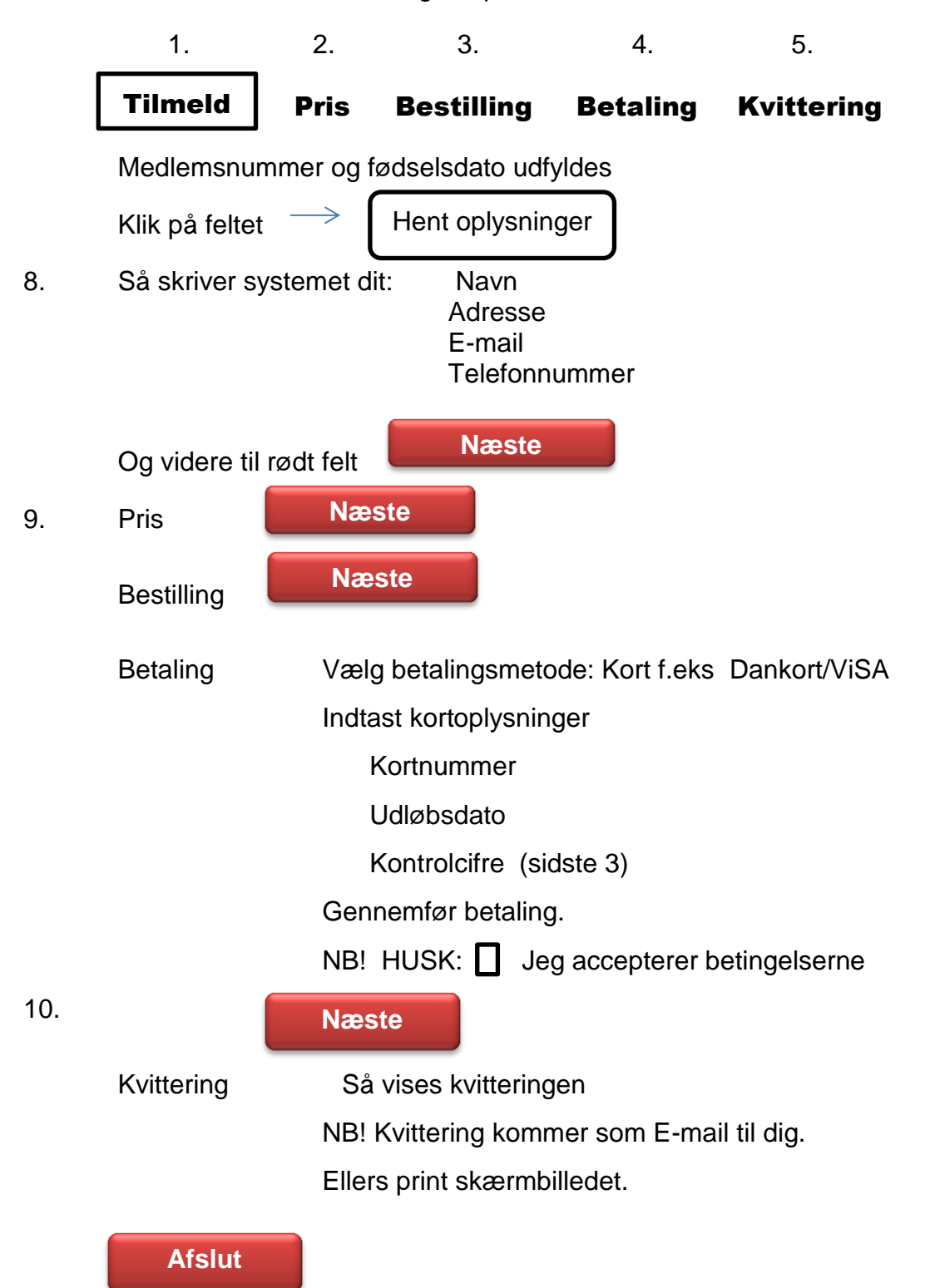